# **ROS 2 Real-Time Working Group**

**ROS 2 Real-Time Working Group**

**Jul 11, 2021**

## **CONTENTS**

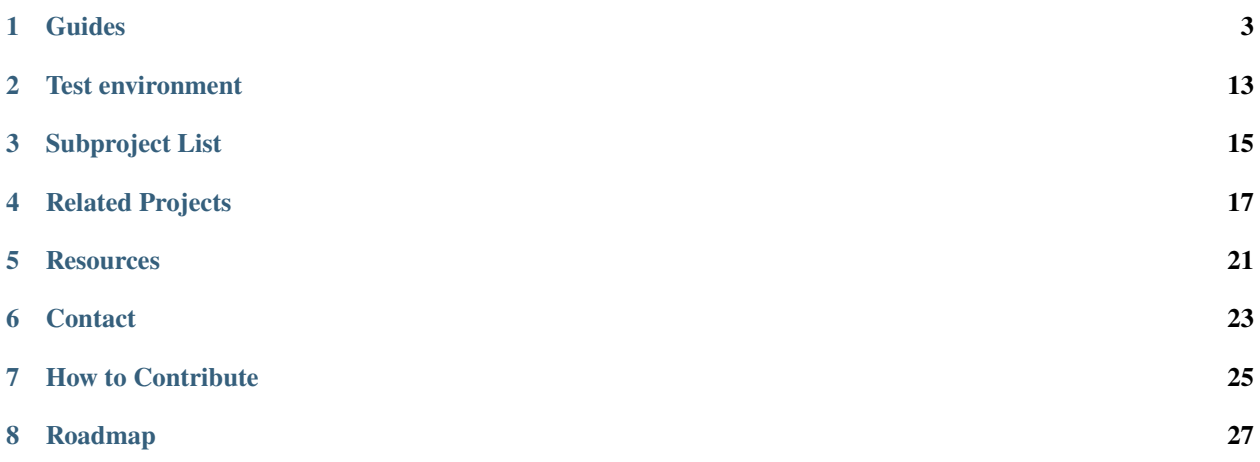

The Real-Time Working Group's mission is to advocate for and work on memory management, real-time pub/sub, real-time DDS, and tools that allow tracing, profiling and optimizing.

### **ONE**

## **GUIDES**

## <span id="page-6-0"></span>**1.1 Real Time Operating System Setup**

### **1.1.1 Real-Time Linux**

These are guides to build and configure the Linux kernel using PREEMPT\_RT.

#### **How to build your own Linux real-time kernel**

#### **Introduction**

In this document, several guides are listed for users who want to build their own real-time kernel. That is, users who want to build a specific kernel version, a specific architecture or use a customized kernel configuration.

#### **External guides**

- How to setup Linux with PREEMPT\_RT properly
	- **–** Description: Official instructions from the Linux Foundation
	- **–** [https://wiki.linuxfoundation.org/realtime/documentation/howto/applications/preemptrt\\_setup](https://wiki.linuxfoundation.org/realtime/documentation/howto/applications/preemptrt_setup)
- Building real-time Linux for ROS 2
	- **–** Description: Community contributed step-by-step guide explaining how to build, configure and deploy a kernel with a RT\_PREEMPT patch
	- **–** [https://docs.ros.org/en/rolling/Tutorials/Building-Realtime-rt\\_preempt-kernel-for-ROS-2.html](https://docs.ros.org/en/rolling/Tutorials/Building-Realtime-rt_preempt-kernel-for-ROS-2.html)

#### **Build a Linux Real-Time kernel using docker**

#### **Introduction**

This document explains how to build a real-time kernel using a docker container provided by the ROS Real-Time Working Group. The docker container comes with cross-compilation tools installed, and a ready-to-build RT kernel. This should be the preferred option for those users who simply want to use to cross-compile a new kernel.

#### **Supported configuration**

For the moment, the tool supports the following options:

- 5.4.0 kernel version and 5.4.86-rt48 patch
- cross-compilation for aarch64
- pre-configured kernel settings
- Raspberry Pi 4 Model B Rev 1.2 (more platforms will be added in the future)

#### **Build and run docker container**

For the local build:

```
$ git clone https://github.com/ros-realtime/rt-kernel-docker-builder
$ cd rt-kernel-docker-builder
$ docker build -t rtwg-image .
$ docker run -t -i rtwg-image bash
```
#### **Kernel configuration**

By default the kernel is configured with the following options:

- RT preempt real-time kernel
- Fixed operation frequency at 1.0 GHz
- CPU1, CPU2 and CPU3 tickless
- No CPU frequency scaling

This is configured automatically by setting the following options:

```
$ ./scripts/config -d CONFIG_PREEMPT \
$ ./scripts/config -e CONFIG_PREEMPT_RT \
$ ./scripts/config -d CONFIG_NO_HZ_IDLE \
$ ./scripts/config -e CONFIG_NO_HZ_FULL \
$ ./scripts/config -d CONFIG_HZ_250 \
$ ./scripts/config -e CONFIG_HZ_1000 \
$ ./scripts/config -d CONFIG_AUFS_FS \
```
which corresponds to the following

```
# Enable CONFIG_PREEMPT_RT
-> General Setup
 -> Preemption Model (Fully Preemptible Kernel (Real-Time))
   (X) Fully Preemptible Kernel (Real-Time)
# Enable CONFIG_HIGH_RES_TIMERS
-> General setup
 -> Timers subsystem
   [*] High Resolution Timer Support
```
(continues on next page)

(continued from previous page)

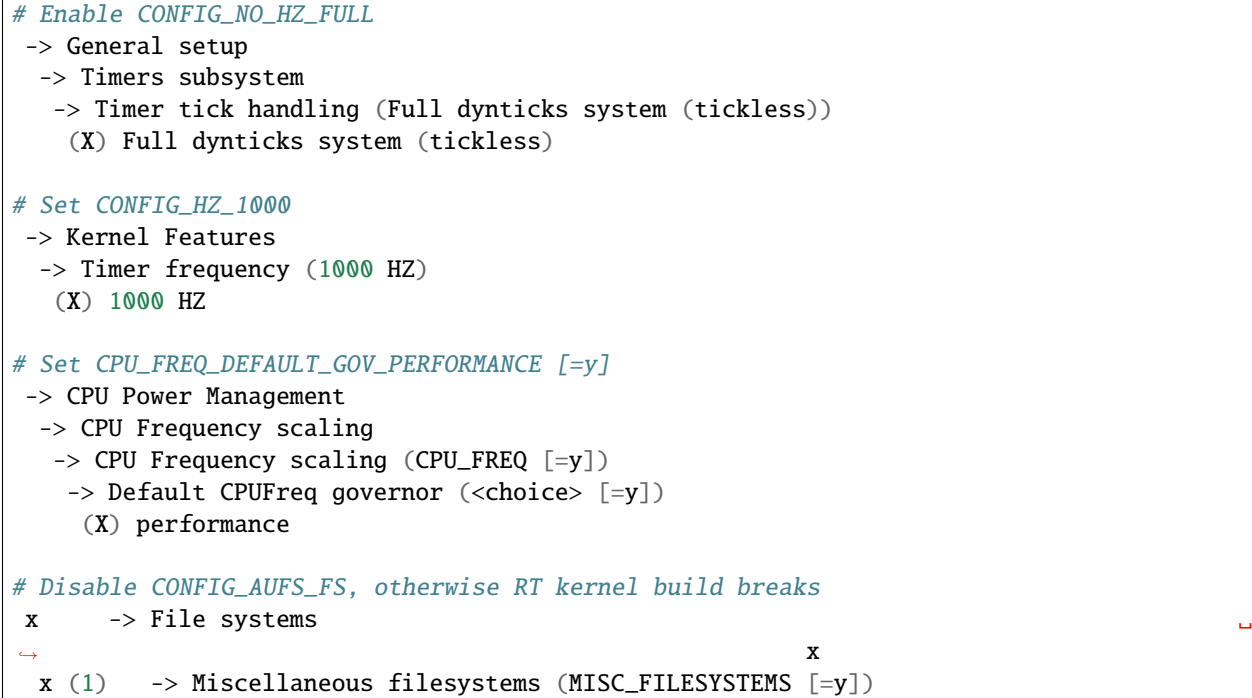

Todo:

- CONFIG\_CPU\_FREQ=n or CONFIG\_CPU\_FREQ\_DEFAULT\_GOV\_ONDEMAND=y.
- CONFIG\_CPU\_IDLE=n: Disable transitions to low-power states

If you need to reconfigure it, run

```
$ cd linux-raspi-5.4.0/
$ make ARCH=arm64 CROSS_COMPILE=aarch64-linux-gnu- menuconfig
```
#### **Kernel build**

```
$ cd linux-raspi-5.4.0/
$ make ARCH=arm64 CROSS_COMPILE=aarch64-linux-gnu- -j `nproc` deb-pkg
```
You need 32GB free disk space to build it, it takes a while, and the results are located here:

```
user@3e9fd281ed2a:~/linux_build/linux-raspi-5.4.0$ ls -la ../*.deb
-rw-r--r-- 1 user user 11462528 Jun 17 09:46 ../linux-headers-5.4.114-rt57_5.4.114-rt57-
˓→1_arm64.deb
-rw-r--r-- 1 user user 494790284 Jun 17 09:50 ../linux-image-5.4.114-rt57-dbg_5.4.114-
˓→rt57-1_arm64.deb
-rw-r--r-- 1 user user 39756144 Jun 17 09:46 ../linux-image-5.4.114-rt57_5.4.114-rt57-1_
˓→arm64.deb
-rw-r--r-- 1 user user 1055224 Jun 17 09:46 ../linux-libc-dev_5.4.114-rt57-1_arm64.deb
```
#### **Deploy**

#### **Download and install Ubuntu 20.04 image**

Follow these links to download and install Ubuntu 20.04. In the case of the Raspberry PI:

- <https://ubuntu.com/download/raspberry-pi>
- <https://ubuntu.com/download/raspberry-pi/thank-you?version=20.04.2&architecture=server-arm64+raspi>
- [https://ubuntu.com/tutorials/create-an-ubuntu-image-for-a-raspberry-pi-on-ubuntu#](https://ubuntu.com/tutorials/create-an-ubuntu-image-for-a-raspberry-pi-on-ubuntu#2-on-your-ubuntu-machine) [2-on-your-ubuntu-machine](https://ubuntu.com/tutorials/create-an-ubuntu-image-for-a-raspberry-pi-on-ubuntu#2-on-your-ubuntu-machine)

# initial username and password ubuntu/ubuntu

#### **Copy a new kernel to your system and install it**

Todo: Add instructions explaining how to move the files to the Raspberry PI

Assumed you have already copied all \*.deb packages to your \$HOME/ubuntu directory

\$ cd \$HOME/ubuntu \$ sudo dpkg -i \*.deb

Now it is necessary to adjust vmlinuz and initrd.img links. First, we locate the kernel that we are using:

```
ubuntu@ubuntu:/boot$ uname -a
Linux ubuntu 5.4.0-1028-raspi #31-Ubuntu SMP PREEMPT Wed Jan 20 11:30:45 UTC 2021␣
˓→aarch64 aarch64 aarch64 GNU/Linux
```
We check the real-time kernel version that we installed, in this case is  $5.4.114$ -rt $57$ :

```
ubuntu@ubuntu:~$ ls /boot/
System.map-5.4.0-1028-raspi config-5.4.0-1028-raspi dtb dtbs ␣
˓→initrd.img-5.4.0-1028-raspi initrd.img.old vmlinuz-5.4.0-1036-raspi
System.map-5.4.0-1036-raspi config-5.4.0-1036-raspi dtb-5.4.0-1036-raspi firmware ␣
˓→initrd.img-5.4.0-1036-raspi vmlinuz vmlinuz-5.4.114-rt57
System.map-5.4.114-rt57 config-5.4.114-rt57 dtb-5.4.114-rt57 initrd.img ␣
˓→initrd.img-5.4.114-rt57 vmlinuz-5.4.0-1028-raspi vmlinuz.old
```
Now we replace the old kernel with the new real-time one:

\$ cd /boot \$ sudo ln -s -f vmlinuz-5.4.114-rt57 vmlinuz \$ sudo ln -s -f vmlinuz-5.4.0-1028-raspi vmlinuz.old \$ sudo ln -s -f initrd.img-5.4.114-rt57 initrd.img \$ sudo ln -s -f initrd.img-5.4.0-1028-raspi initrd.img.old \$ sudo cp vmlinuz firmware/vmlinuz \$ sudo cp vmlinuz firmware/vmlinuz.bak \$ sudo cp initrd.img firmware/initrd.img \$ sudo cp initrd.img firmware/initrd.img.bak \$ sudo reboot

#### **Configure boot options**

Inside the Raspberry PI, add the following at the end of the line in /boot/firmware/cmdline.txt:

```
$ sudo vim /boot/firmware/cmdline.txt
# dwc_otg.fiq_fsm_enable=0 dwc_otg.fiq_enable=0 dwc_otg.nak_holdoff=0 dwg_otg.speed=1␣
˓→rcu_nocbs=0 nohz_full=1-3 isolcpus=1-3 audit=0 watchdog=0 skew_tick=1
```
Here is an explanation of what each option will do:

- dwc\_otg.fiq\_fsm\_enable=0 dwc\_otg.fiq\_enable=0 dwc\_otg.nak\_holdoff=0: solves an issue causing a high CPU usage from the USB driver (see [https://www.osadl.org/Single-View.111+M5c03315dc57.0.html\)](https://www.osadl.org/Single-View.111+M5c03315dc57.0.html)
- rcu\_nocbs=0: relocates RCU callbacks to kernel threads
- nohz\_full=1-3: makes CPU1, CPU2 and CPU3 tickless
- isolcpus=1-3: isolates CPU1, CPU2 and CPU3. No process will be automatically scheduled to these CPUs.
- audit=0
- watchdog=0: disables the watchdog timer
- skew\_tick=1

TODO: explain all the boot options used

For more information see:

• <https://linux.enea.com/4.0/documentation/book-enea-linux-realtime-guide.pdf>

#### **Verify that eveything is correctly configured**

After reboot you should see a new RT kernel installed

```
ubuntu@ubuntu:/boot$ uname -a
Linux ubuntu 5.4.114-rt57 #1 SMP PREEMPT_RT Thu Jun 17 09:21:41 UTC 2021 aarch64 aarch64\Box˓→aarch64 GNU/Linux
```
Check that fiq is actually disabled:

```
ubuntu@ubuntu:~$ dmesg | grep -i fiq
    [ 0.000000] Kernel command line: coherent_pool=1M 8250.nr_uarts=1 snd_bcm2835.enable_
˓→compat_alsa=0 snd_bcm2835.enable_hdmi=1 bcm2708_fb.fbwidth=0 bcm2708_fb.fbheight=0␣
˓→bcm2708_fb.fbswap=1 smsc95xx.macaddr=DC:A6:32:A7:32:00 vc_mem.mem_base=0x3ec00000 vc_
˓→mem.mem_size=0x40000000 net.ifnames=0 dwc_otg.lpm_enable=0 console=ttyS0,115200␣
˓→console=tty1 root=LABEL=writable rootfstype=ext4 elevator=deadline rootwait fixrtc dwc_
˓→otg.fiq_fsm_enable=0 dwc_otg.fiq_enable=0 dwc_otg.nak_holdoff=0 dwg_otg.speed=1 rcu_
˓→nocbs=0 nohz_full=1-3 isolcpus=1-3 quiet splash
[ 1.771203] dwc_otg: FIQ disabled
    1.771212] dwc_otg: FIQ split-transaction FSM disabled
```
Check that interrupts, except timers, are only handled by CPU0:

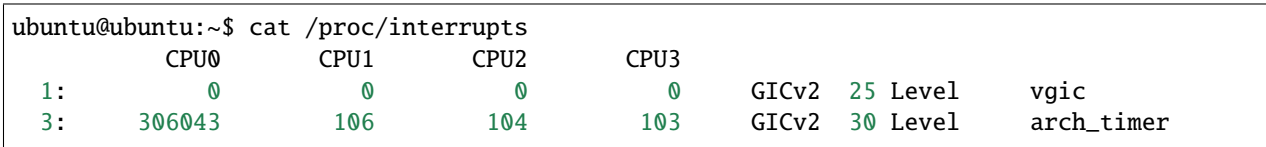

(continues on next page)

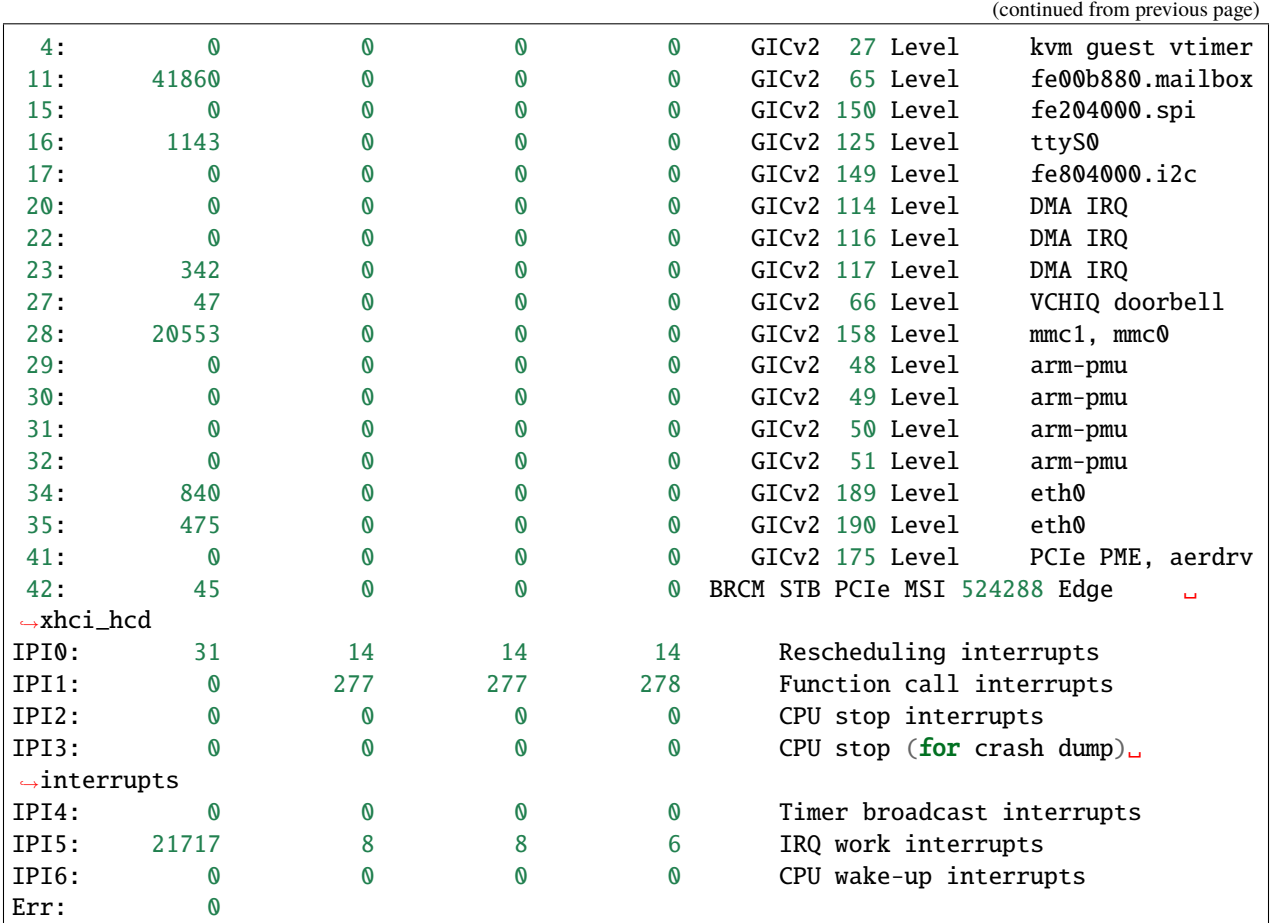

Check that soft-interrupts, except timers, are only handled by CPU0:

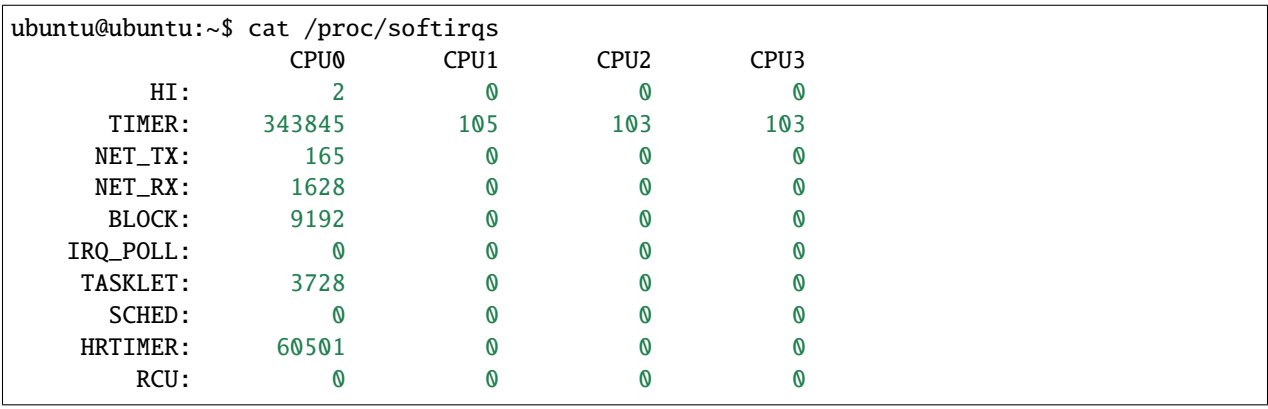

Check that all the CPU cores are operating at 1000MHz:

```
# reset cpufreq stat counters
ubuntu@ubuntu:~$ echo '1' | sudo tee /sys/devices/system/cpu/cpu*/cpufreq/stats/reset
1
ubuntu@ubuntu:~$ cpufreq-info -s -m
600 MHz:0.00%, 700 MHz:0.00%, 800 MHz:0.00%, 900 MHz:0.00%, 1000 MHz:100.00%, 1.10 GHz:0.
˓→00%, 1.20 GHz:0.00%, 1.30 GHz:0.00%, 1.40 GHz:0.00%, 1.50 GHz:0.00%
```
#### **Benchmark**

Finally, we can benchmark the real-time performance of the configured kernel with the platform we are using. A common benchmark is to measure the interrupt latency using a tool named [cyclictest.](https://wiki.linuxfoundation.org/realtime/documentation/howto/tools/cyclictest/start)

For example you run a latency test imposing CPU and I/O stress in the system and verifying that the latency test results in good performance.

```
$ taskset -c 0 stress -c 1 &
$ taskset -c 1 stress -c 1 &
$ taskset -c 2 stress -c 1 &
$ taskset -c 3 stress -c 1 &
$ taskset -c 0 stress -i 1 &
$ taskset -c 1 stress -i 1 &
$ taskset -c 2 stress -i 1 &
$ taskset -c 3 stress -i 1 &
$ taskset -c 0 cyclictest -p 90 -m -t1 -n -D 3h -i 200 -a 1 -h500 -q
```
In order to generate a latency plot you can use the [OSADL script.](https://www.osadl.org/Create-a-latency-plot-from-cyclictest-hi.bash-script-for-latency-plot.0.html)

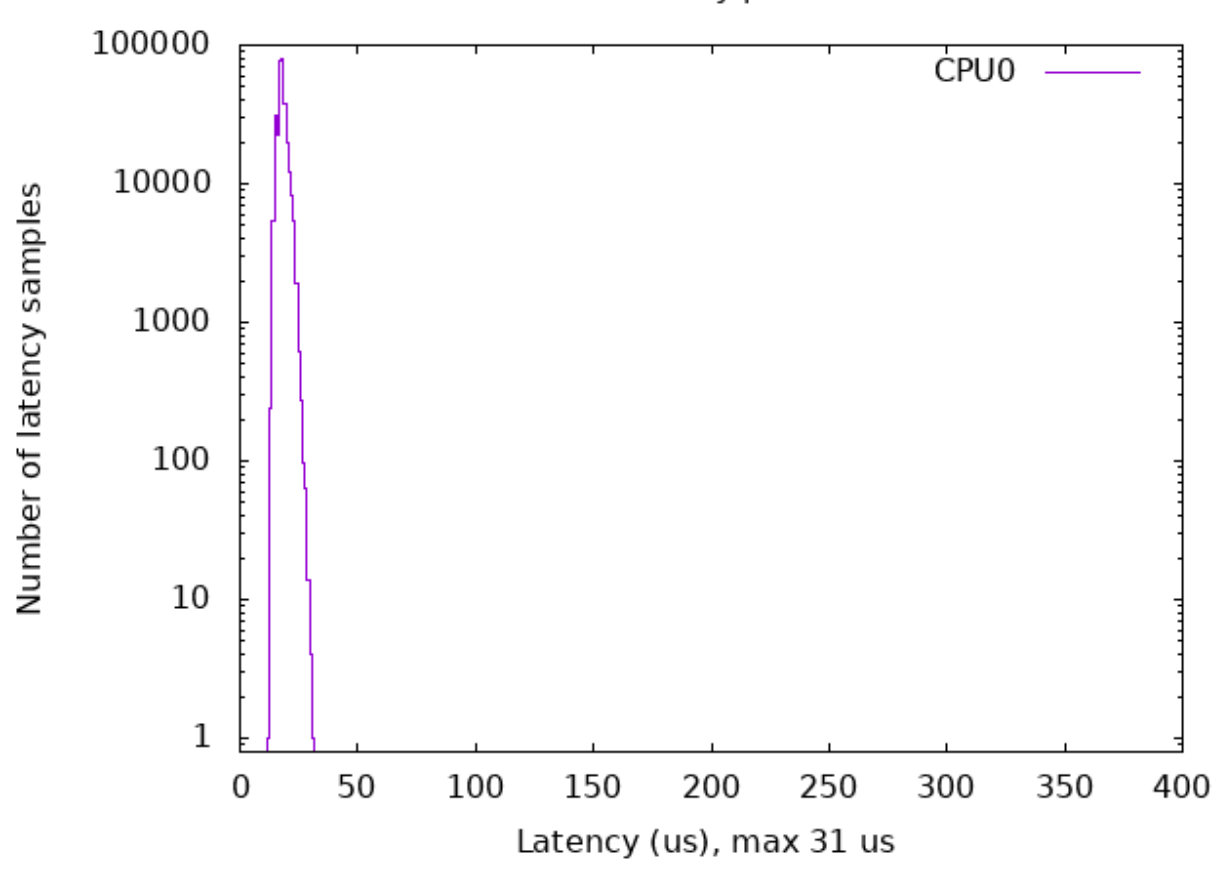

Latency plot

#### **Real-time Raspberry PI images**

#### **Introduction**

For those users who simply want to test ROS 2 real-time applications in a Raspberry Pi, some ready-to-use images are provided.

#### **Raspberry PI images**

TODO

### **1.1.2 Build VxWorks**

Your can find more information about how to use ROS 2 with VxWorks here:

• <https://github.com/Wind-River/vxworks7-layer-for-ros2>

### **1.1.3 Build QNX**

You can find the ROS 2 official QNX build instructions here: <https://ros2-qnx-documentation.readthedocs.io/en/latest/>

## **1.2 How to configure a RMW implementation**

#### **1.2.1 Fast-DDS**

TODO

#### **1.2.2 Cyclone-DDS**

TODO

#### **1.2.3 Connext-DDS**

TODO

#### **1.2.4 Iceoryx**

TODO

## **1.3 How to configure a ROS2 real-time application**

TODO

**TWO**

## **TEST ENVIRONMENT**

<span id="page-16-0"></span>This document describes a test environment used for the ROS2 real-time tests

### **2.1 Hardware**

Two hardware platforms:

- Hardware architecture
	- **–** Intel x86\_64
	- **–** ARM v8
- Number of CPU cores => 4
- Amount of RAM => 8 GB
- Supports Ubuntu 20.04 LTS release

### **2.1.1 ARM**

• [Raspberry Pi 4 8 GB RAM, 4 CPU cores](https://www.raspberrypi.org/blog/8gb-raspberry-pi-4-on-sale-now-at-75) or similar

#### **2.1.2 Intel**

- any Intel PC with 8 GB RAM, 4 CPU cores
- [UP squared 8 GB RAM, 4 CPU cores](https://up-shop.org/up-squared-board-pentium-quad-core-8gb-memory-64gb-emmc.html)

## **2.2 Software**

We use ROS2 Foxy release and Ubuntu 20.04 which is a Tier 1 platform as described in the [Release information.](https://docs.ros.org/en/foxy/Releases/Release-Foxy-Fitzroy.html#supported-platforms)

### **2.2.1 ROS2 foxy release**

• Prebuilt Debian packages from [Installing ROS 2 via Debian Packages](https://docs.ros.org/en/foxy/Installation/Linux-Install-Debians.html)

### **2.2.2 Latest Ubuntu 20.04 LTS (ISO image)**

- [Raspberry Pi4](https://ubuntu.com/download/raspberry-pi)
- [Intel UP squared](https://wiki.up-community.org/Ubuntu)
- [Intel Ubuntu 20.04.2.0 LTS](https://ubuntu.com/download/desktop)

### **2.2.3 Latest Stable PREEMPT\_RT Kernel**

• PREEMPT\_RT Kernel is built using [these instructions](https://github.com/ros-realtime/rt-kernel-docker-builder)

## **THREE**

## **SUBPROJECT LIST**

<span id="page-18-0"></span>The following subprojects are owned by Real-Time Working Group:

- rt-kernel-docker-builder
	- **–** Description: Build and setup RT kernel for the ROS2 testing
	- **–** Repositories
		- ∗ <https://github.com/ros-realtime/rt-kernel-docker-builder>

### **FOUR**

## **RELATED PROJECTS**

## <span id="page-20-0"></span>**4.1 Performance measurements**

- performance\_test
	- **–** Description: Tool to test the performance of pub/sub based communication frameworks
	- **–** Repositories
		- ∗ [https://gitlab.com/ApexAI/performance\\_test](https://gitlab.com/ApexAI/performance_test)
- ros2-performance
	- **–** Description: iRobot ROS2 performance evaluation framework
	- **–** Repositories
		- ∗ <https://github.com/irobot-ros/ros2-performance>
- buildfarm\_perf\_tests
	- **–** Description: Performance tests which run regularly on the ROS 2 buildfarm
	- **–** Repositories
		- ∗ [https://github.com/ros2/buildfarm\\_perf\\_tests](https://github.com/ros2/buildfarm_perf_tests)
- TwoWaysMeasurement
	- **–** Description: Tool to test the real-time performance in a ping-pong scenario
	- **–** Repositories
		- ∗ <https://github.com/y-okumura-isp/TwoWaysMeasurement>
- ros2\_timer\_latency\_measurement
	- **–** Description: Tool to measure the accuracy of the ROS 2 timer
	- **–** Repositories
		- ∗ [https://github.com/hsgwa/ros2\\_timer\\_latency\\_measurement](https://github.com/hsgwa/ros2_timer_latency_measurement)

## **4.2 Real-time utilities**

- realtime\_support
	- **–** Description: Minimal real-time testing utility for measuring jitter and latency
		- ∗ rttest: Minimal tool for instrumenting and running tests for synchronous real-time systems
		- ∗ tlsf\_cpp: C++ stdlib-compatible wrapper around tlsf allocator and ROS2 examples
	- **–** Repositories
		- ∗ [https://github.com/ros2/realtime\\_support](https://github.com/ros2/realtime_support)
- ros2\_tracing
	- **–** Description: Tracing tools for ROS 2
	- **–** Repositories
		- ∗ [https://gitlab.com/ros-tracing/ros2\\_tracing](https://gitlab.com/ros-tracing/ros2_tracing)
		- ∗ [https://gitlab.com/ros-tracing/tracetools\\_analysis](https://gitlab.com/ros-tracing/tracetools_analysis)
- osrf\_testing\_tools\_cpp
	- **–** Description: This repository contains testing tools for C++, and is used in OSRF projects. The memory\_tools API lets you intercept calls to dynamic memory calls like malloc and free, and provides some convenience functions for differentiating between expected and unexpected calls to dynamic memory functions.
	- **–** Repositories:
		- ∗ [https://github.com/osrf/osrf\\_testing\\_tools\\_cpp](https://github.com/osrf/osrf_testing_tools_cpp)
- apex\_test\_tools
	- **–** Description: The package Apex.OS Test Tools contains test helpers
	- **–** Repositories:
		- ∗ [https://gitlab.com/ApexAI/apex\\_test\\_tools](https://gitlab.com/ApexAI/apex_test_tools)
- apex\_containers
	- **–** Description: A collection of C++ containers suitable for real-time systems
	- **–** Repositories:
		- ∗ [https://gitlab.com/ApexAI/apex\\_containers](https://gitlab.com/ApexAI/apex_containers)
- realtime\_tools
	- **–** Description: Contains a set of tools that can be used from a hard real-time thread, without breaking the real-time behavior
	- **–** Repositories:
		- ∗ [https://github.com/ros-controls/realtime\\_tools/tree/foxy-devel](https://github.com/ros-controls/realtime_tools/tree/foxy-devel)
- rclc
	- **–** Description: ROS Client Library for the C language
	- **–** Repositories:
		- ∗ <https://github.com/ros2/rclc>
- micro-ROS
- **–** Description: ROS 2 based framework targeting embedded and deeply embedded robot components with extremely constrained computational resources
- **–** Repositories:
	- ∗ <https://micro.ros.org/>
	- ∗ <https://github.com/micro-ROS>

## **4.3 Real-time demos**

- pendulum\_control
	- **–** Description: Real-time inverted pendulum control demo
	- **–** Repositories
		- ∗ [https://github.com/ros2/demos/tree/master/pendulum\\_control](https://github.com/ros2/demos/tree/master/pendulum_control)
		- ∗ <https://docs.ros.org/en/foxy/Tutorials/Real-Time-Programming.html>
- pendulum
	- **–** Description: Inverted pendulum demo inspired by pendulum\_control
	- **–** Repositories
		- ∗ <https://github.com/ros2-realtime-demo/pendulum>
- e2e\_demo
	- **–** Description: End-to-end latency demo
	- **–** Repositories
		- ∗ [https://github.com/hsgwa/e2e\\_demo](https://github.com/hsgwa/e2e_demo)

## **FIVE**

## **RESOURCES**

<span id="page-24-0"></span>This document contains a compilation of ROS and real-time related documents, articles, and discussions.

## **5.1 ROS 2 design**

- [Introduction to Real-time Systems](http://design.ros2.org/articles/realtime_background.html)
- [Proposal for Implementation of Real-time Systems in ROS 2](https://design.ros2.org/articles/realtime_proposal.html)

## **5.2 Tutorials / Guides**

- [Real-time programming in ROS 2](https://docs.ros.org/en/rolling/Tutorials/Real-Time-Programming.html)
- [Building real-time Linux for ROS 2](https://docs.ros.org/en/rolling/Tutorials/Building-Realtime-rt_preempt-kernel-for-ROS-2.html)

## **5.3 ROSCon**

### **5.3.1 ROSCon 2015**

• Real-time Performance in ROS 2 [Slides](https://roscon.ros.org/2015/presentations/RealtimeROS2.pdf) [Video](https://vimeo.com/142621778)

### **5.3.2 ROSCon 2016**

• Evaluating the resilience of ROS2 communication layer [Slides](https://roscon.ros.org/2016/presentations/rafal.kozik-ros2evaluation.pdf) [Video](https://vimeo.com/187705229)

## **5.3.3 ROSCon 2017**

• Determinism in ROS [Slides](https://roscon.ros.org/2017/presentations/ROSCon%202017%20Determinism%20in%20ROS.pdf) [Video](https://vimeo.com/236186712)

### **5.3.4 ROSCon 2018**

- Middleware Performance Testing [Slides](https://roscon.ros.org/2018/presentations/ROSCon2018_ROS2onAutonomousDrivingVehicles.pdf) [Video](https://vimeo.com/293257342)
- ROS 2 on Autonomous Vehicles [Slides](https://roscon.ros.org/2018/presentations/ROSCon2018_ROS2onAutonomousDrivingVehicles.pdf) [Video](https://vimeo.com/292695688)
- ROSCon 2018: Mixed Real-Time Criticality with ROS2 the Callback-group-level Executor [slides](https://roscon.ros.org/2018/presentations/ROSCon2018_Lightning1_4.pdf) [video](https://vimeo.com/292707644)

### **5.3.5 ROSCon 2019**

- ROS 2 ON VXWORKS [slides](https://roscon.ros.org/2019/talks/roscon2019_ros2onvxworks.pdf) [video](https://vimeo.com/378682144)
- ROS2 Real-Time Behavior: Static Memory Allocation [video](https://vimeo.com/379127767)
- [Doing Real-Time with ROS 2: Capabilities and Challenges](https://www.apex.ai/roscon2019)

## **5.4 Articles**

- [Exploring the performance of ROS2](https://www.semanticscholar.org/paper/Exploring-the-performance-of-ROS2-Maruyama-Kato/8ea66e5c80705b09957caf2cf78b8041e7362a44)
- [Towards a distributed and real-time framework for robots: Evaluation of ROS 2.0 communications for real-time](https://arxiv.org/pdf/1809.02595.pdf) [robotic applications](https://arxiv.org/pdf/1809.02595.pdf)
- [Response-Time Analysis of ROS 2 Processing Chains under Reservation-Based Scheduling](https://t-blass.de/papers/response-time-analysis-of-ros2.pdf)
- [Latency Overhead of ROS2 for Modular Time-Critical Systems](https://arxiv.org/pdf/2101.02074.pdf)
- [Exploring Real-Time Executor on ROS 2](https://ieeexplore.ieee.org/document/9301530)
- [Distributed and Synchronized Setup towards Real-Time Robotic Control using ROS2 on Linux](https://ieeexplore.ieee.org/document/9217010)
- [Jan Staschulat, Ingo Lütkebohle, Ralph Lange. The rclc Executor: Domain-specific deterministic scheduling](https://ieeexplore.ieee.org/document/9244014) [mechanisms for ROS applications on microcontrollers, EMSOFT 2020.](https://ieeexplore.ieee.org/document/9244014)
- [Jan Staschulat, Ralph Lange, Dakshina Narahari Dasari. Budget-based real-time Executor for Micro-ROS. CoRR](https://arxiv.org/abs/2105.05590) [arXiv:2105.05590, May 2021](https://arxiv.org/abs/2105.05590)
- [L. Puck et al. Distributed and Synchronized Setup towards Real-Time Robotic Control using ROS2 on Linux](https://ieeexplore.ieee.org/document/9217010)

## **SIX**

## **CONTACT**

## <span id="page-26-0"></span>**6.1 Meetings**

- Regular WG Meeting: every other Tuesday at 7 AM Pacific time, see the [ROS Events calendar](https://calendar.google.com/calendar/embed?src=agf3kajirket8khktupm9go748%40group.calendar.google.com&ctz=America%2FLos_Angeles)
- To receive meeting invitations, join [ros-real-time-working-group-invites](https://groups.google.com/forum/#%21forum/ros-real-time-working-group-invites)
- Meeting notes are kept under [ROS 2 Real-time Working Group Agenda](https://docs.google.com/document/d/1zBKwDUDeWvJNyCvjzYriaZQoZO2VYGWe1uxw5Xxn5cY/edit?ts=5ec9aabe#heading=h.rwvriogv081)
- Meetings are recorded and available in [ROS 2 Real-time Working Group Agenda.](https://docs.google.com/document/d/1zBKwDUDeWvJNyCvjzYriaZQoZO2VYGWe1uxw5Xxn5cY/edit?ts=5ec9aabe#heading=h.rwvriogv081)
- Meetings are open to the public, and anyone is welcome to join

## **6.2 Communication Channels**

- ROS discourse tag [wg-real-time](https://discourse.ros.org/tag/wg-real-time)
- Chat in the [Real-time WG Room on Matrix](https://matrix.to/#/)

### **SEVEN**

### **HOW TO CONTRIBUTE**

### <span id="page-28-0"></span>**7.1 Standards for subprojects**

Subprojects must meet the following criteria (and the WG agrees to maintain them upon adoption).

- Build passes against ROS 2 master
- The ROS 2 standard linter set is enabled and adhered to
- If packages are part of nightly builds on the ROS build farm, there are no reported warnings or test failures
- Quality builds are green (address sanitizer, thread sanitizer, clang thread safety analysis)
- Test suite passes
- Code coverage is measured, and non-decreasing level is enforced in PRs
- Issues and pull requests receive prompt responses
- Releases go out regularly when bugfixes or new features are introduced
- The backlog is maintained, avoiding longstanding stale issues

## **7.2 Adding new subprojects**

To request introduction of a new subproject, add a list item to the "Subprojects" section and open a Pull Request to this repository, following the default Pull Request Template to populate the text of the PR.

PR will be merged on unanimous approval from Approvers.

## **7.3 Subproject changes**

Modify the relevant list item in the "Subprojects" section and open a Pull Request to this repository, following the default Pull Request Template to populate the text of the PR.

PR will be merged on unanimous approval from Approvers.

## **7.4 Deprecating subprojects**

Projects cease to be useful, or the WG can decide it is no longer in their interest to maintain. We do not commit to maintaining every subproject in perpetuity.

To suggest removal of a subproject, remove the relevant list item in the "Subprojects" section and open a Pull Request in this repository, following instructions in the Pull Request Template to populate the text of the PR.

PR will be merged on unanimous approval from Approvers.

If the repositories of the subproject are under the WG's GitHub organization, they will be transferred out of the organization or deleted at this time.

## **EIGHT**

## **ROADMAP**

<span id="page-30-0"></span>This page describes planned work for the ROS 2 Real-Time Working Group.